## **Project Inspections Tab**

Users can view any project inspection records from the **Project Inspections** tab.

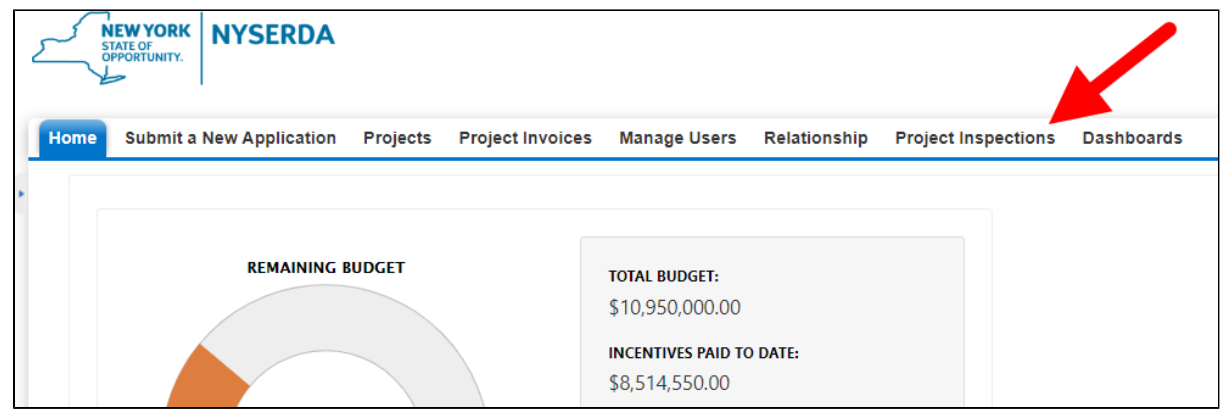

The Project Inspections page shows a table of all inspection records. Click the dropdown list to select either **Field** or **Photo** inspections.

Click the hyperlink in the **Project Inspections Number** column to open the inspection record.

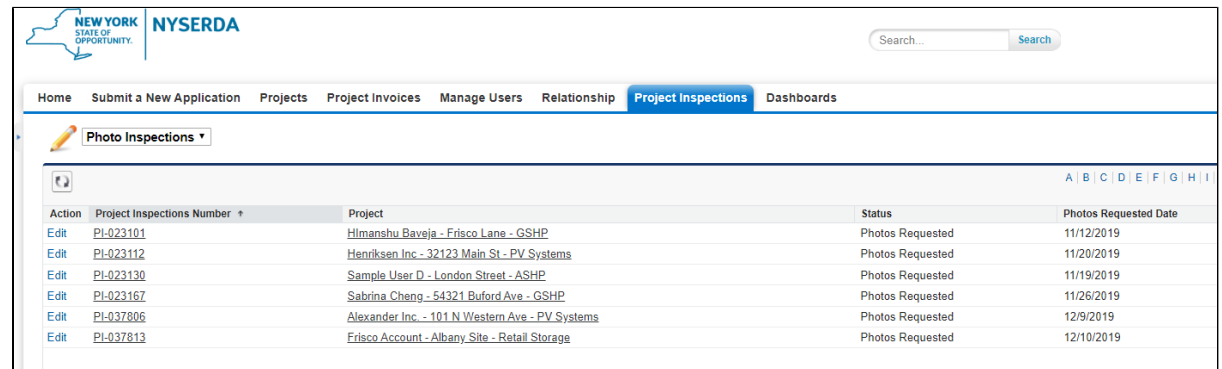

For photo inspections, click **Inspection Checklist** to open the checklist where you can add files.

For corrective actions, click **Review Failed Tasks** to open a list of failed tasks to resolve.

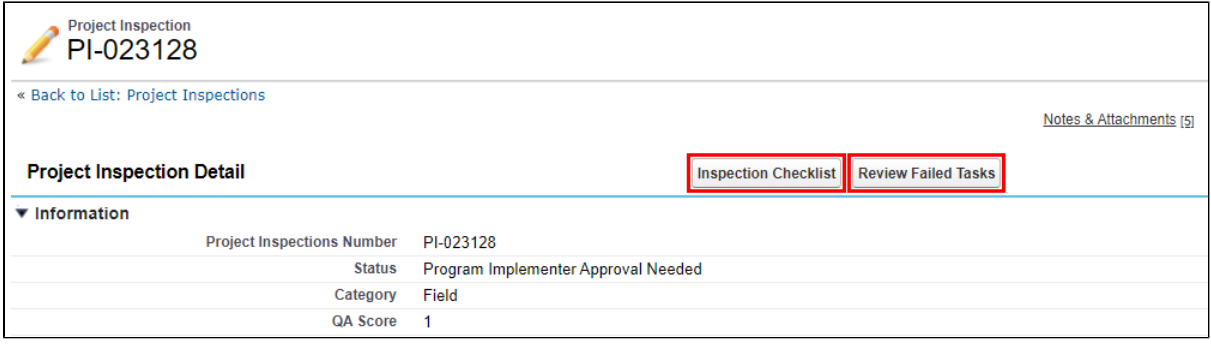